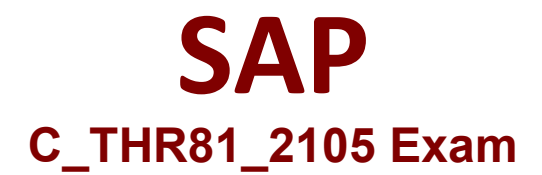

## **SAP Certified Application Associate - SAP SuccessFactors Employee Central 3H/2021**

**Questions & Answers Demo**

# **Version: 4.0**

### **Question: 1**

What do you need to download before importing organization, pay, and job data into the system?

A. A blank CSV template for each object from the Manage Organization, Pay and Job Structures tool

- B. A CSV template containing all objects from the Import Foundation Data tool
- C. A CSV template containing all objects from the Manage Organization, Pay and Job Structures tool
- D. A blank CSV template for each object from the Import Foundation Data tool

**Answer: D**

#### **Question: 2**

How do you translate the label for the Legal Entity object so that users in different countries can see the label on their own language?

- A. Update the label in Text Replacement.
- B. Update the 'xmklang' attribute in the CSF Corporate Data Model.
- C. Update the 'xmklang' attribute in the Corporate Data Model.
- D. Update the label in Configure Object Definitions.

**Answer: D**

#### **Question: 3**

You want to create a generic (MDF) object that has a composite association with two other MDF objects. Where do you define the association?

- A. In the Corporate data model
- B. In the Manage Data tool
- C. In the Configure Object Definition tool

D. In the Configure Business Rules tool

**Answer: C**

#### **Question: 4**

Where can a workflow contributor see the comments posted on a workflow request?

- B. Manage Workflow Groups
- C. Manage Workflow Requests
- D. Email Notification Templates Settings

**Answer: A**

### **Question: 5**

Your customer requires a new custom MDF foundation object (MDF FO) linked to legal entities to build their

organization structure.

What are possible steps?

Note: There are 2 correct answers to this question.

A. Import the records using the Import and Export Data tool.

- B. Create records using the Manage Organization, Pay and Job Structures tool.
- C. Define the association to the legal entity with the Corporate data model.

D. Define a custom object using the Configure Object Definitions tool.

**Answer: A. D**